## **System Event Notifications**

You can configure the RiskVision solution to send a notification to an e-mail address when a system event occurs. The notification events include the status of scheduled jobs, errors, and license expiration.

Sending e-mail notification requires the RiskVision e-mail connector and SMTP service.

## To configure event notification:

1. In the Administration application, go to Administration > Server Administration > Support.

The **Support** tab details are displayed.

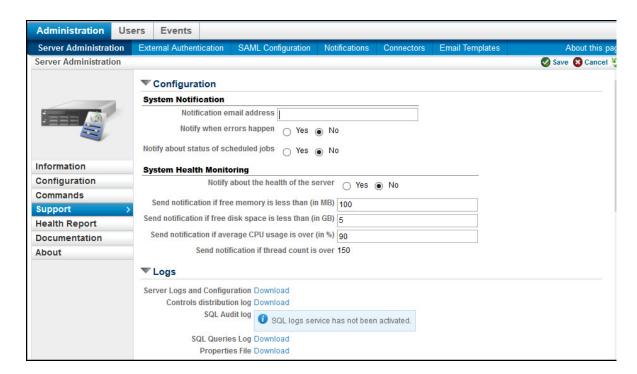

- 2. Click Edit.
- 3. Expand the Configuration section and change the system event notification settings.

**E-mail**. Type an e-mail address. If you enable notification for any events, this field is required.

**Errors**. Select yes to send an e-mail if a system error occurs.

**Health.** Select yes to send an e-mail if a system resource status becomes critical.

Scheduled Jobs. Select yes to send an e-mail if a queued job fails or when the queue reaches a certain size.

4. Click Save.

A notification is sent if any of the events occur.